# **Akcie v skripte**

## Akcie v skriptoch

Skript je tvorený postupnosou akcií, ktoré sa po aktivácii vykonajú. Akcie sa zapisujú v prostredí editora akcií. asti zápisu uvedené v hranatých zátvorkách **[ ]** sú nepovinné. Znak **|** (t.j. ALEBO) vyjadruje možnos alternatívneho zápisu.

## Typy akcií

Zoznam jednotlivých typov akcií. Nasledujúci zoznam popisuje základnú množinu akcií, ktoré sú prístupné v obidvoch aplikáciách skriptu (objekt typu [Event](https://doc.ipesoft.com/display/D2DOCV23SK/Eventy) , [Aktívna schéma\)](https://doc.ipesoft.com/pages/viewpage.action?pageId=130648068).

Akcie možno rozdeli do týchto základných kategórií (typov):

- [priraovacie akcie](#page-0-0)
- [akcie pre prístup k databáze](#page-0-1)
- [akcie pre obsluhu chybových stavov](#page-2-0)
- [riadiace akcie](#page-2-1)
- [akcie pre komunikáciu s operátorom](#page-2-2)
- [akcie pre prácu s archívom](#page-3-0)
- [akcie pre synchronizovanie vykonávania akcií skriptov](#page-3-1)
- [riadenie alarmov](#page-3-2)
- [akcie pre prácu so štruktúrami](#page-3-3)
- [akcie pre prácu s dátovými kontajnermi](#page-3-4)
- [akcie pre riadenie prístupových práv](#page-4-0)
- [akcie pre prácu so zoznamami objektov](#page-4-1)
- [ostatné akcie](#page-4-2)

Poznámka: V systéme D2000 je možné implementova aplikanú funkcionalitu použitím jazyka JAVA. Ekvivalenty k ESL akciám sú uvedené v samostatnej on-line dokumentácii, ktorá sa nachádza v podadresári **Help** [programového adresára](https://doc.ipesoft.com/pages/viewpage.action?pageId=130650046) systému D2000.

### <span id="page-0-0"></span>**Priraovacie akcie**

Priraovacie akcie umožujú meni hodnoty a odkazy na objekty:

- 1. objektov v systéme
- 2. lokálnych premenných
- [Priradenie](https://doc.ipesoft.com/display/D2DOCV23SK/Priradenie)
- [SET WITH](https://doc.ipesoft.com/display/D2DOCV23SK/SET+WITH)
- [SET AS \[DIRECT\]](https://doc.ipesoft.com/pages/viewpage.action?pageId=130648379)
- **[SET BIND](https://doc.ipesoft.com/display/D2DOCV23SK/SET+BIND)**

### <span id="page-0-1"></span>**Akcie pre prístup k databáze**

Pre prácu s tabukou databázy sú urené skupiny akcií, ktoré používajú rôzne spôsoby prístupu k dátam.

Ak pri práci s databázou nastane chyba, íselný kód ktorý ju bližšie popisuje je možné získa volaním funkcie [%GetLastExtErrorCode](https://doc.ipesoft.com/display/D2DOCV23SK/GetLastExtErrorCode). Podrobnejšie informácie o chybe je možné získa funkciou [%GetLastExtErrorMsg.](https://doc.ipesoft.com/display/D2DOCV23SK/GetLastExtErrorMsg)

Prvý spôsob využíva existenciu [kúa](https://doc.ipesoft.com/pages/viewpage.action?pageId=130650502#Tabukypolo�kykonfiguran�hookna-kluc) alebo podmienku WHERE. Poda spôsobu zápisu akcie umožuje zápis/ítanie jedného alebo viacerých riadkov.

- [DB\\_DELETE](https://doc.ipesoft.com/display/D2DOCV23SK/DB_DELETE)
- [DB\\_CONNECT](https://doc.ipesoft.com/display/D2DOCV23SK/DB_CONNECT)
- [DB\\_DISCONNECT](https://doc.ipesoft.com/display/D2DOCV23SK/DB_DISCONNECT)
- [DB\\_INSERT](https://doc.ipesoft.com/display/D2DOCV23SK/DB_INSERT)
- [DB\\_INSUPD](https://doc.ipesoft.com/display/D2DOCV23SK/DB_INSUPD)
- [DB\\_READ](https://doc.ipesoft.com/display/D2DOCV23SK/DB_READ)
- [DB\\_READ\\_BLOB](https://doc.ipesoft.com/display/D2DOCV23SK/DB_READ_BLOB)
- [DB\\_SET\\_PROCESS\\_PARAMS](https://doc.ipesoft.com/display/D2DOCV23SK/DB_SET_PROCESS_PARAMS)
- [DB\\_UPDATE](https://doc.ipesoft.com/display/D2DOCV23SK/DB_UPDATE)
- [DB\\_UPDATE\\_BLOB](https://doc.ipesoft.com/display/D2DOCV23SK/DB_UPDATE_BLOB)

[Príklad práce s tabukou \(akcie DB\\_...\)](https://doc.ipesoft.com/pages/viewpage.action?pageId=130646114)

Druhý spôsob pracuje pomocou stránkovania, priom vekos stránky (poet riadkov v tabuke) je volitený.

- [PG\\_CONNECT](https://doc.ipesoft.com/display/D2DOCV23SK/PG_CONNECT)
- [PG\\_DISCONNECT](https://doc.ipesoft.com/display/D2DOCV23SK/PG_DISCONNECT)
- [PG\\_READ](https://doc.ipesoft.com/display/D2DOCV23SK/PG_READ)
- [PG\\_INSERT](https://doc.ipesoft.com/display/D2DOCV23SK/PG_INSERT)
- [PG\\_DELETE](https://doc.ipesoft.com/display/D2DOCV23SK/PG_DELETE)
- [PG\\_UPDATE](https://doc.ipesoft.com/display/D2DOCV23SK/PG_UPDATE)

### [Príklad práce s tabukou \(akcie PG\\_ ...\)](https://doc.ipesoft.com/pages/viewpage.action?pageId=130646121)

Tretí spôsob je modifikácia prvého. [Modifikácia spoíva v tom,](https://doc.ipesoft.com/pages/viewpage.action?pageId=130646498) že práca s tabukou nevyžaduje akcie typu CONNECT a DISCONNECT.

- [DBS\\_DELETE](https://doc.ipesoft.com/display/D2DOCV23SK/DB_DELETE)
- [DBS\\_INSERT](https://doc.ipesoft.com/display/D2DOCV23SK/DB_INSERT)
- [DBS\\_INSUPD](https://doc.ipesoft.com/display/D2DOCV23SK/DB_INSUPD)
- [DBS\\_READ](https://doc.ipesoft.com/display/D2DOCV23SK/DB_READ)
- **[DBS\\_READ\\_BLOB](https://doc.ipesoft.com/display/D2DOCV23SK/DB_READ_BLOB)**
- [DBS\\_UPDATE](https://doc.ipesoft.com/display/D2DOCV23SK/DB_UPDATE) [DBS\\_UPDATE\\_BLOB](https://doc.ipesoft.com/display/D2DOCV23SK/DB_UPDATE_BLOB)

Posledný spôsob umožuje využi celú škálu **SQL** príkazov pri práci s databázou.

- [SQL\\_CONNECT](https://doc.ipesoft.com/display/D2DOCV23SK/SQL_CONNECT)
- **[SQL\\_DISCONNECT](https://doc.ipesoft.com/display/D2DOCV23SK/SQL_DISCONNECT)**
- [SQL\\_EXEC\\_DIRECT](https://doc.ipesoft.com/display/D2DOCV23SK/SQL_EXEC_DIRECT)
- [SQL\\_EXEC\\_PROC](https://doc.ipesoft.com/display/D2DOCV23SK/SQL_EXEC_PROC)
- [SQL\\_SELECT](https://doc.ipesoft.com/display/D2DOCV23SK/SQL_SELECT)

ítanie databázy prostredníctvom príkazu **SELECT**.

- [SQL\\_BINDIN](https://doc.ipesoft.com/display/D2DOCV23SK/SQL_BINDIN)
- [SQL\\_FETCH](https://doc.ipesoft.com/display/D2DOCV23SK/SQL_FETCH)
- [SQL\\_FREE](https://doc.ipesoft.com/display/D2DOCV23SK/SQL_FREE)
- [SQL\\_PREPARE](https://doc.ipesoft.com/display/D2DOCV23SK/SQL_PREPARE)

[Príklad práce s databázou \(akcie SQL\\_ ...\)](https://doc.ipesoft.com/pages/viewpage.action?pageId=130646113)

Pre riadenie [transakného spracovania príkazov](https://doc.ipesoft.com/pages/viewpage.action?pageId=130650506) (v zmysle databázovej transaknosti) je možné použi nasledovné akcie:

- **[DB\\_TRANS\\_OPEN](https://doc.ipesoft.com/display/D2DOCV23SK/DB_TRANS_OPEN)**
- [DB\\_TRANS\\_COMMIT](https://doc.ipesoft.com/display/D2DOCV23SK/DB_TRANS_COMMIT)
- [DB\\_TRANS\\_ROLLBACK](https://doc.ipesoft.com/display/D2DOCV23SK/DB_TRANS_ROLLBACK)
- [DB\\_TRANS\\_CLOSE](https://doc.ipesoft.com/display/D2DOCV23SK/DB_TRANS_CLOSE)

### [Príklad transaknej práce s databázou](https://doc.ipesoft.com/pages/viewpage.action?pageId=130646112)

Vynútenie obnovy (refresh) zobrazených dát v pohadoch užívatea v procese [D2000 HI](https://doc.ipesoft.com/display/D2DOCV23SK/D2000+HI+-+Human+Interface) (napríklad zobrazova typu [Browser\)](https://doc.ipesoft.com/pages/viewpage.action?pageId=130647237) je možné vyvola akciou:

**• [DB\\_REFRESH\\_TABLE](https://doc.ipesoft.com/display/D2DOCV23SK/DB_REFRESH_TABLE)** 

Zaregistrovanie procedúry, ktorá sa zavolá po

- zmene dát v tabuke,
- zrušení tabuky,
- pri prepínaní aktívnej a pasívnej inštancie procesu DbManager,
- obnove dát akciou [DB\\_REFRESH\\_TABLE](https://doc.ipesoft.com/display/D2DOCV23SK/DB_REFRESH_TABLE),

je možné akciou:

• [ON DB\\_CHANGE](https://doc.ipesoft.com/display/D2DOCV23SK/ON+DB_CHANGE)

[Prenos handle na databázové spojenie medzi bežiacimi ESL skriptami](https://doc.ipesoft.com/pages/viewpage.action?pageId=130648293)

### Konverzia a reprezentácia hodnôt v databáze

### **Zápis**

Hodnota premennej (vo väšine prípadov) políka lokálnej štruktúrovanej premennej je pri zápise do databázy konvertovaná tak, že ak je **platná**, je zapísaná normálnym spôsobom. Ak je **neplatná** je do databázy vložená NULL hodnota. Pri type **TEXT** toto pravidlo funguje rovnako, okrem databázy ORACLE, kde je prázdny text reprezentovaný databázovou hodnotou NULL rovnako ako neplatná hodnota.

### **ítanie**

Po preítaní hodnoty z databázy (ktorá je rôzna od NULL) prebehne konverzia hodnoty na požadovaný typ, ktorý je daný typom premennej, do ktorej je umiestnený výsledok ítania. V prípade úspešnej konverzie je výsledná hodnota platná. Pri ítaní NULL hodnoty je výsledná hodnota neplatná. Pri type **TEXT** je NULL hodnota v databáze konvertovaná na platný prázdny textový reazec. Jediná výnimka je ítanie prostredníctvom akcie [DB\\_READ/DBS\\_READ](https://doc.ipesoft.com/display/D2DOCV23SK/DB_READ) na platforme ORACLE OCI, kedy je NULL hodnota konvertovaná na **neplatnú** hodnotu.

Tabuka znázoruje výsledok zápisu a ítania textovej hodnoty v závislosti na databázovej platformy.

**DBS\_INSERT** - zápis textovej hodnoty do databázy (D2Value -> DBValue).

**PG\_READ, BrowserRead** - ítanie textovej hodnoty z databázy akciou [PG\\_READ](https://doc.ipesoft.com/display/D2DOCV23SK/PG_READ) alebo do zobrazovaa [Browser](https://doc.ipesoft.com/pages/viewpage.action?pageId=130647237) (dáta zverejnené cez [OnFetchDone](https://doc.ipesoft.com/display/D2DOCV23SK/OnFetchDone)) (DBValue -> D2Value).

**DB\_READ** - ítanie textovej hodnoty prostredníctvom akcie [DB\\_READ](https://doc.ipesoft.com/display/D2DOCV23SK/DB_READ) (DBValue -> D2Value).

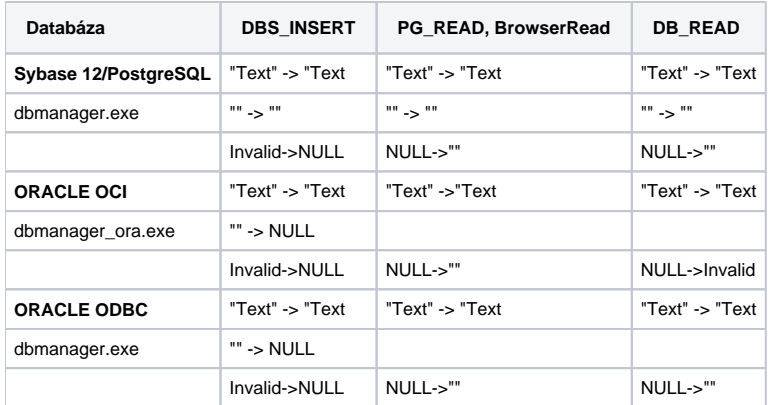

### <span id="page-2-0"></span>**Akcie pre obsluhu chybových stavov**

- [EXCEPTION\\_HANDLER](https://doc.ipesoft.com/display/D2DOCV23SK/EXCEPTION+HANDLER)
- [ON ERROR](https://doc.ipesoft.com/display/D2DOCV23SK/ON+ERROR)
- [RESUME](https://doc.ipesoft.com/display/D2DOCV23SK/RESUME)
- [RETRY](https://doc.ipesoft.com/display/D2DOCV23SK/RETRY)

### <span id="page-2-1"></span>**Riadiace akcie**

Riadiace akcie sú akcie, ktoré ovplyvujú tok riadenia (poradie vykonávania akcií) v skripte.

- [BEGIN](https://doc.ipesoft.com/display/D2DOCV23SK/BEGIN)
- [CALL](https://doc.ipesoft.com/pages/viewpage.action?pageId=130649099)  lokálne volanie procedúr
- [CALL](https://doc.ipesoft.com/pages/viewpage.action?pageId=130649102)  vzdialené volanie procedúr
- [CALL](https://doc.ipesoft.com/pages/viewpage.action?pageId=130649101)  volanie Public procedúr
- [DELAY](https://doc.ipesoft.com/display/D2DOCV23SK/DELAY)
- [DO\\_LOOP, EXIT\\_LOOP, END\\_LOOP](https://doc.ipesoft.com/display/D2DOCV23SK/DO_LOOP%2C+EXIT_LOOP%2C+END_LOOP)
- [ENABLE](https://doc.ipesoft.com/display/D2DOCV23SK/ENABLE)
- [END](https://doc.ipesoft.com/display/D2DOCV23SK/END)
- **END** procedure
- [EVENT](https://doc.ipesoft.com/display/D2DOCV23SK/EVENT)
- [GOSUB](https://doc.ipesoft.com/display/D2DOCV23SK/GOSUB)
- [GOTO](https://doc.ipesoft.com/display/D2DOCV23SK/GOTO)
- [IF GOTO](https://doc.ipesoft.com/display/D2DOCV23SK/IF+GOTO)
- [IF THEN \[ELSE\] ENDIF](https://doc.ipesoft.com/display/D2DOCV23SK/IF+THEN+ELSIF+ELSE+ENDIF)
- **[IMPLEMENTATION](https://doc.ipesoft.com/display/D2DOCV23SK/IMPLEMENTATION)**
- <sup>O</sup> [ON DB\\_CHANGE](https://doc.ipesoft.com/display/D2DOCV23SK/ON+DB_CHANGE)
- [ON GOTO](https://doc.ipesoft.com/display/D2DOCV23SK/ON+GOTO)
- [ON CHANGE](https://doc.ipesoft.com/display/D2DOCV23SK/ON+CHANGE)
- [OnExternalEvent](https://doc.ipesoft.com/display/D2DOCV23SK/OnExternalEvent)
- [PRAGMA](https://doc.ipesoft.com/display/D2DOCV23SK/PRAGMA)
- [PROCEDURE](https://doc.ipesoft.com/display/D2DOCV23SK/PROCEDURE)
- [RETURN](https://doc.ipesoft.com/display/D2DOCV23SK/RETURN)
- · [Riadiace funkcie](https://doc.ipesoft.com/pages/viewpage.action?pageId=130648558) (bez návratovej hodnoty)
- [WAIT](https://doc.ipesoft.com/display/D2DOCV23SK/WAIT)

### <span id="page-2-2"></span>**Akcie pre komunikáciu s operátorom**

Nasledovné akcie umožujú implementova v skripte dialóg s operátorom, alebo ovláda schémy na pracovnej konzole operátora. Tu je vhodné použi preddefinovanú lokálnu premennú \_FROM\_HIP. Ak je skript spustený zo schémy ([pripojený grafický objekt na ovládanie\)](https://doc.ipesoft.com/pages/viewpage.action?pageId=130647309), je automaticky táto lokálna premenná asociovaná s procesom, z ktorého bol skript odštartovaný. Toto umožuje adresne pracova s týmto procesom:

otvára, zatvára schémy,

- posiela správy pre operátora,
- smerova akciu QUERY.
- [CLOSE](https://doc.ipesoft.com/display/D2DOCV23SK/CLOSE)
- [MESSAGE](https://doc.ipesoft.com/display/D2DOCV23SK/MESSAGE)
- [OPEN](https://doc.ipesoft.com/display/D2DOCV23SK/OPEN)
- [OPENEVENT](https://doc.ipesoft.com/display/D2DOCV23SK/OPENEVENT)
- [QUERY](https://doc.ipesoft.com/display/D2DOCV23SK/QUERY)

### <span id="page-3-1"></span>**Akcie pre synchronizovanie vykonávania akcií skriptov**

Akcie GETACCESS a RELEASEACCESS umožujú navzájom synchronizova vykonávanie akcií v:

- 1. rôznych inštanciách eventov v rámci jedného procesu [D2000 Event Handler,](https://doc.ipesoft.com/display/D2DOCV23SK/D2000+Event+Handler)
- 2. rôznych skriptoch aktívnych schém v rámci jedného procesu [D2000 HI,](https://doc.ipesoft.com/display/D2DOCV23SK/D2000+HI+-+Human+Interface)
- 3. rôznych skriptoch alebo globálne v aplikácii v inštanciách eventov alebo skriptov aktívnych schém.

Poskytujú uritú formu komunikácie medzi skriptami.

- [GETACCESS](https://doc.ipesoft.com/display/D2DOCV23SK/GETACCESS)
- [RELEASEACCESS](https://doc.ipesoft.com/display/D2DOCV23SK/RELEASEACCESS)

### <span id="page-3-0"></span>**Akcie pre prácu s archívom**

ítanie/zapisovanie dát z/do archívu, mazanie dát v archíve.

- [CALCARCHEXPR](https://doc.ipesoft.com/display/D2DOCV23SK/CALCARCHEXPR)
- [CALCONDEMANDSTAT](https://doc.ipesoft.com/display/D2DOCV23SK/CALCONDEMANDSTAT)
- [CALCSTATFUNC](https://doc.ipesoft.com/display/D2DOCV23SK/CALCSTATFUNC)
- [CALCSTATFUNCARR](https://doc.ipesoft.com/display/D2DOCV23SK/CALCSTATFUNCARR)
- [DELETEARCHDATA](https://doc.ipesoft.com/display/D2DOCV23SK/DELETEARCHDATA)
- [GETARCHARR](https://doc.ipesoft.com/display/D2DOCV23SK/GETARCHARR)
- [GETARCHARR\\_TO\\_CNT](https://doc.ipesoft.com/display/D2DOCV23SK/GETARCHARR_TO_CNT)
- **[GETARCHCOL](https://doc.ipesoft.com/display/D2DOCV23SK/GETARCHCOL)**
- [GETARCHROW](https://doc.ipesoft.com/display/D2DOCV23SK/GETARCHROW)
- [GETARCHSTRUCT](https://doc.ipesoft.com/display/D2DOCV23SK/GETARCHSTRUCT)
- **[GETARCHVAL](https://doc.ipesoft.com/display/D2DOCV23SK/GETARCHVAL)**
- **[INSERTARCHARR](https://doc.ipesoft.com/display/D2DOCV23SK/INSERTARCHARR)**
- [UPDATEARCHVAL](https://doc.ipesoft.com/display/D2DOCV23SK/UPDATEARCHVAL)

### <span id="page-3-2"></span>**Ovládanie alarmov**

Ovládanie systémových alebo procesných alarmov.

- [BLOCK](https://doc.ipesoft.com/display/D2DOCV23SK/KVIT%2C+BLOCK%2C+UNBLOCK)
- [KVIT](https://doc.ipesoft.com/display/D2DOCV23SK/KVIT%2C+BLOCK%2C+UNBLOCK)
- [UNBLOCK](https://doc.ipesoft.com/display/D2DOCV23SK/KVIT%2C+BLOCK%2C+UNBLOCK)
- **UNBLOCK ALL**

### <span id="page-3-3"></span>**Akcie pre prácu so štruktúrami**

Pri práci s rozsiahlymi lokálnymi štruktúrami je obas potrebné štruktúru utriedi, vloži alebo zmaza riadok, alebo vyhada riadok. ESL toto umožuje, ale tieto operácie si vyžadujú prechod celej štruktúry cyklom. Toto môže by asovo nároné. ESL preto definuje nasledujúce akcie, ktoré uvedené innosti vykonávajú optimálnejšie:

- [COPYCOL](https://doc.ipesoft.com/display/D2DOCV23SK/COPYCOL)
- [COPYCOLIDX](https://doc.ipesoft.com/display/D2DOCV23SK/COPYCOLIDX)
- [DELETE](https://doc.ipesoft.com/display/D2DOCV23SK/DELETE)
- [EXPORT\\_CSV](https://doc.ipesoft.com/display/D2DOCV23SK/EXPORT_CSV)
- [EXPORT\\_CSV\\_TEXT](https://doc.ipesoft.com/display/D2DOCV23SK/EXPORT_CSV_TEXT)
- **[FIND\\_TRUE](https://doc.ipesoft.com/display/D2DOCV23SK/FIND_TRUE)**
- [GETCOLTIME](https://doc.ipesoft.com/display/D2DOCV23SK/GETCOLTIME)
- [GETROWDESC](https://doc.ipesoft.com/display/D2DOCV23SK/GETROWDESC)
- [IMPORT\\_CSV](https://doc.ipesoft.com/display/D2DOCV23SK/IMPORT_CSV)
- [INSERT](https://doc.ipesoft.com/display/D2DOCV23SK/INSERT)
- [SETCOLTIME](https://doc.ipesoft.com/display/D2DOCV23SK/SETCOLTIME)
- [SORT](https://doc.ipesoft.com/display/D2DOCV23SK/SORT)
- **[TRANSCOLTOROW](https://doc.ipesoft.com/display/D2DOCV23SK/TRANSCOLTOROW)**
- $\bullet$ **[TRANSROWTOCOL](https://doc.ipesoft.com/display/D2DOCV23SK/TRANSROWTOCOL)**

### <span id="page-3-4"></span>**Akcie pre prácu s dátovými kontajnermi**

Akcie umožujú prácu so skladom hodnôt, tzv. [dátovým kontajnerom](https://doc.ipesoft.com/pages/viewpage.action?pageId=130648291) (interná dátová štruktúra).

- [CNT\\_CNVTOARRAY](https://doc.ipesoft.com/display/D2DOCV23SK/CNT_CNVTOARRAY)
- [CNT\\_CREATE](https://doc.ipesoft.com/display/D2DOCV23SK/CNT_CREATE)
- [CNT\\_DEBUG](https://doc.ipesoft.com/display/D2DOCV23SK/CNT_DEBUG)
- [CNT\\_DELETE](https://doc.ipesoft.com/display/D2DOCV23SK/CNT_DELETE)
- [CNT\\_DESTROY](https://doc.ipesoft.com/display/D2DOCV23SK/CNT_DESTROY)
- [CNT\\_FIND](https://doc.ipesoft.com/display/D2DOCV23SK/CNT_FIND)
- [CNT\\_GETITEM](https://doc.ipesoft.com/display/D2DOCV23SK/CNT_GETITEM)
- [CNT\\_GETKEY](https://doc.ipesoft.com/display/D2DOCV23SK/CNT_GETKEY)
- [CNT\\_GETNR](https://doc.ipesoft.com/display/D2DOCV23SK/CNT_GETNR)
- [CNT\\_INSERT](https://doc.ipesoft.com/display/D2DOCV23SK/CNT_INSERT)

Akcie **CNT\_GETNR**, **CNT\_CNVTOARRAY** a **CNT\_GETITEM** umožujú prezeranie hodnôt z kontajnera pomocou indexu. Akcia **CNT\_CNVTOARRAY** interne vytvorí pole, v ktorom sú všetky hodnoty usporiadané poda kúa vzostupne. Index je poradové íslo hodnoty v rámci poa. Pole zaniká zmazaním alebo vložením hodnoty do kontajnera.

Vznik kontajnera zabezpeujú akcie **CNT\_CREATE** - vone použitený kontajner, alebo **GETARCHARR\_TO\_CNT**. Druhý typ kontajnera je plnený stránkami, ktoré obsahujú dáta preítané z archívu.

Takto koncipovaný prístup do archívu je efektívnejší (spotreba pamäte a iastone rýchlos) ako použitie akcie GETARCHARR. Pre kontajner vytvorený akciou GETARCHARR\_TO\_CNT sú použitené len akcie CNT\_GETNR, CNT\_FIND a CNT\_DESTROY ([príklad](https://doc.ipesoft.com/display/D2DOCV23SK/GETARCHARR_TO_CNT)).

[Prenos dátových kontajnerov medzi bežiacimi ESL skriptami](https://doc.ipesoft.com/pages/viewpage.action?pageId=130648291)

### <span id="page-4-0"></span>**Akcie pre riadenie prístupových práv**

Akcie umožujú nastavenie prístupových práv poas behu systému.

- [REBUILD\\_ACC](https://doc.ipesoft.com/display/D2DOCV23SK/REBUILD_ACC)
- [RES\\_GROUP\\_DELETE](https://doc.ipesoft.com/pages/viewpage.action?pageId=130648544)
- [RES\\_GROUP\\_DELETE\\_ALL](https://doc.ipesoft.com/pages/viewpage.action?pageId=130648544)
- [RES\\_GROUP\\_INSERT](https://doc.ipesoft.com/pages/viewpage.action?pageId=130648544)
- [RES\\_GROUP\\_QUERY](https://doc.ipesoft.com/pages/viewpage.action?pageId=130648544)

### <span id="page-4-1"></span>**Akcie pre prácu so zoznamami objektov**

Akcie pre prácu so zoznamami objektov umožujú:

- vytvori zoznam objektov poda zadaných kritérií,
- prejs na prvú, predošlú, nasledujúcu alebo poslednú stránku zoznamu,
- prejs na stránku urenú jej poradovým íslom,
- zisti celkový poet objektov zoznamu (pozor! nejde o poet objektov na stránke),
- zatvori zoznam.

Po vytvorení zoznamu sú ihne sprístupnené dáta na prvej stránke.

Taktiež prechod na prvú, predošlú, nasledujúcu, poslednú alebo poradovým íslom zadanú stránku sprístupuje dáta danej stránky.

Každý záznam v zozname objektov predstavuje jednoznaný identifikátor objektu, názov objektu, popis objektu, typ objektu, poet riadkov a poet stpcov.

- [LST\\_CREATE](https://doc.ipesoft.com/display/D2DOCV23SK/LST_CREATE)
- [LST\\_CLOSE](https://doc.ipesoft.com/display/D2DOCV23SK/LST_CLOSE)
- [LST\\_GO\\_NEXT](https://doc.ipesoft.com/display/D2DOCV23SK/LST_GO_NEXT)
- [LST\\_GO\\_PREV](https://doc.ipesoft.com/display/D2DOCV23SK/LST_GO_PREV)
- **[LST\\_GO\\_LAST](https://doc.ipesoft.com/display/D2DOCV23SK/LST_GO_LAST)**
- [LST\\_GO\\_FIRST](https://doc.ipesoft.com/display/D2DOCV23SK/LST_GO_FIRST)
- [LST\\_GO\\_PAGE](https://doc.ipesoft.com/display/D2DOCV23SK/LST_GO_PAGE)
- [LST\\_GETINFO](https://doc.ipesoft.com/display/D2DOCV23SK/LST_GETINFO)

[Príklad](https://doc.ipesoft.com/pages/viewpage.action?pageId=130646122) práce so zoznamami objektov (akcie LST\_...).

### <span id="page-4-2"></span>**Ostatné akcie**

- [COMMAND](https://doc.ipesoft.com/pages/viewpage.action?pageId=130646510)
- [COPYOBJECT](https://doc.ipesoft.com/display/D2DOCV23SK/COPYOBJECT)
- [DELETEOBJECT](https://doc.ipesoft.com/display/D2DOCV23SK/DELETEOBJECT) **• FIND FILES**
- [GETOLDVAL](https://doc.ipesoft.com/display/D2DOCV23SK/GETOLDVAL)
- [GETPOINTADR](https://doc.ipesoft.com/display/D2DOCV23SK/GETPOINTADR)
- [LOG](https://doc.ipesoft.com/pages/viewpage.action?pageId=130648511)
- [LOGEX](https://doc.ipesoft.com/display/D2DOCV23SK/LOGEX)
- $\n **PLAY**\n$  $\n **PLAY**\n$  $\n **PLAY**\n$
- 
- [READLOG](https://doc.ipesoft.com/display/D2DOCV23SK/READLOG) • [REDIM](https://doc.ipesoft.com/display/D2DOCV23SK/REDIM)
- [RUN](https://doc.ipesoft.com/display/D2DOCV23SK/RUN)
- 
- [RUNEX](https://doc.ipesoft.com/display/D2DOCV23SK/RUN) **• [SETDT\\_LINEOBJ](https://doc.ipesoft.com/display/D2DOCV23SK/SETDT_LINEOBJ)**